#### OLIA Web Portal Training

May 2020

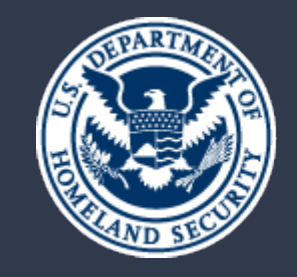

**U.S. Citizenship** and Immigration<br>Services

#### Agenda

01 Introduction Web Portal Benefits Web Portal Overview Supporting Links

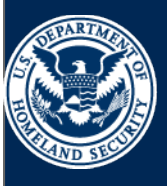

U.S. Citizenship<br>and Immigration<br>Services

The new OLIA Web Portal will allow congressional staff to communicate with USCIS on a faster and more efficient basis. The OLIA Web Portal will accommodate both case inquiries and policy questions. Documents may also be uploaded and linked to inquiries. On submitting an inquiry through the OLIA Web Portal, congressional staff will receive a tracking number and instructions on how to follow up on their inquiry when necessary.

**This Web Portal Training is meant to showcase key features of the new web form and all related functionality critical to system use and adoption.**

### Web Portal Benefits

#### **Capabilities for the OLIA Web Portal:**

- Customized fields to collect appropriate constituent information
- Document attachment capabilities
- Instant inquiry creation upon submission

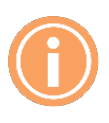

**Note:** The OLIA Web Portal will come equipped with Help Text and a User Guide to help with navigating the new web form.

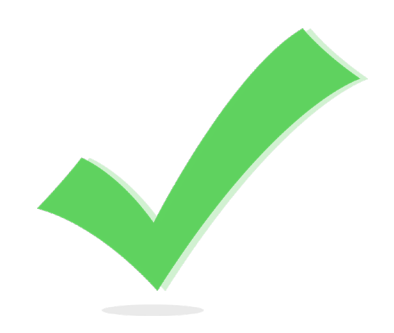

### How It Works

#### **OLIA Web Portal**

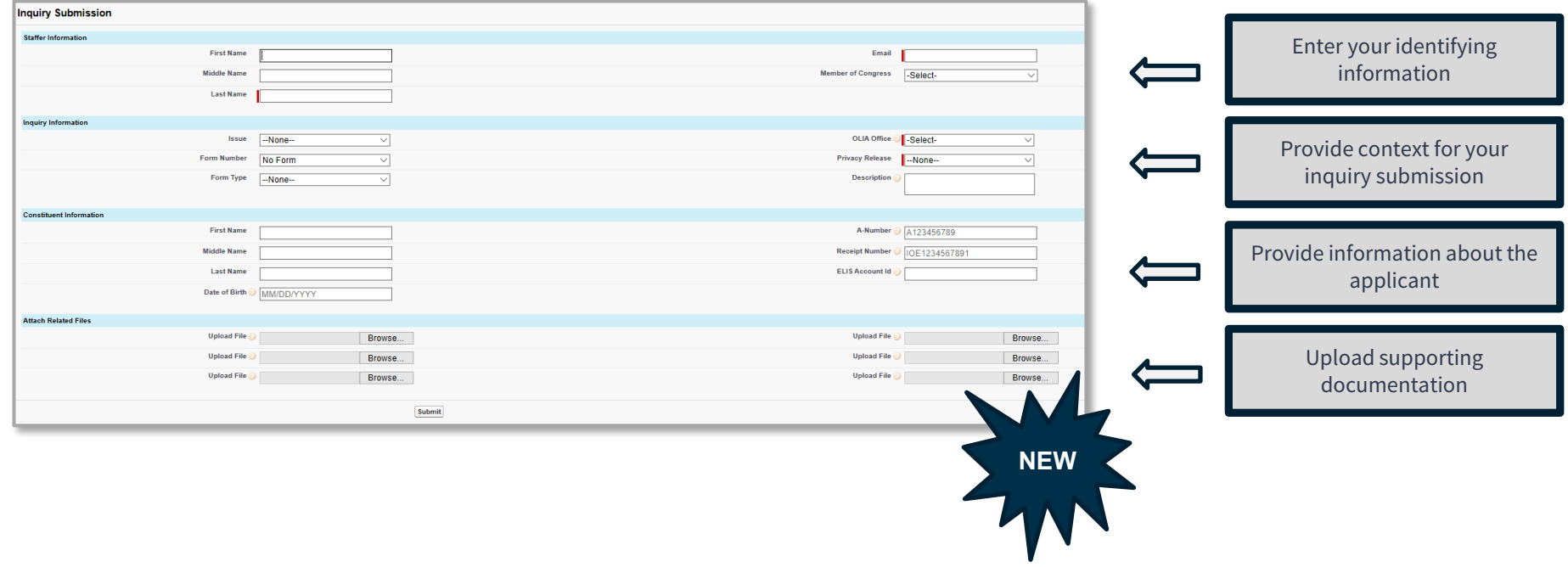

#### Web Portal

#### **Overview**

Congressional staff can access a web portal at www.uscis.gov/congress and file inquiries online. An online web form will request information regarding the nature of the inquiry, as well as any case-specific information that is available. Documents may also be uploaded and linked to an inquiry. On submitting an inquiry through the web portal, congressional staff will receive a tracking number and instructions on how to follow up on their inquiry if it becomes necessary.

#### **Scenario:**

A congressional staff member will submit an **Inquiry** through the **OLIA Web Portal**. They will be able to upload documents and receive a **Service Item Number** to track their **Inquiry**.

# Things To Know

- Keep track of your inquiry number.
- Do your best to complete the full web form, including non-required fields and attachments (e.g. Privacy Releases), if necessary.
- If you are submitting an inquiry on behalf of a Committee or Sub-Committee, include that information in the Description field.
- For Applicant information, A-numbers can range from 3-9 digits.
- Users are encouraged to directly respond to OLIA Staff through an email exchange with a thread id in it. It will connect your responses to the Service Item for tracking purposes.

#### **Website**

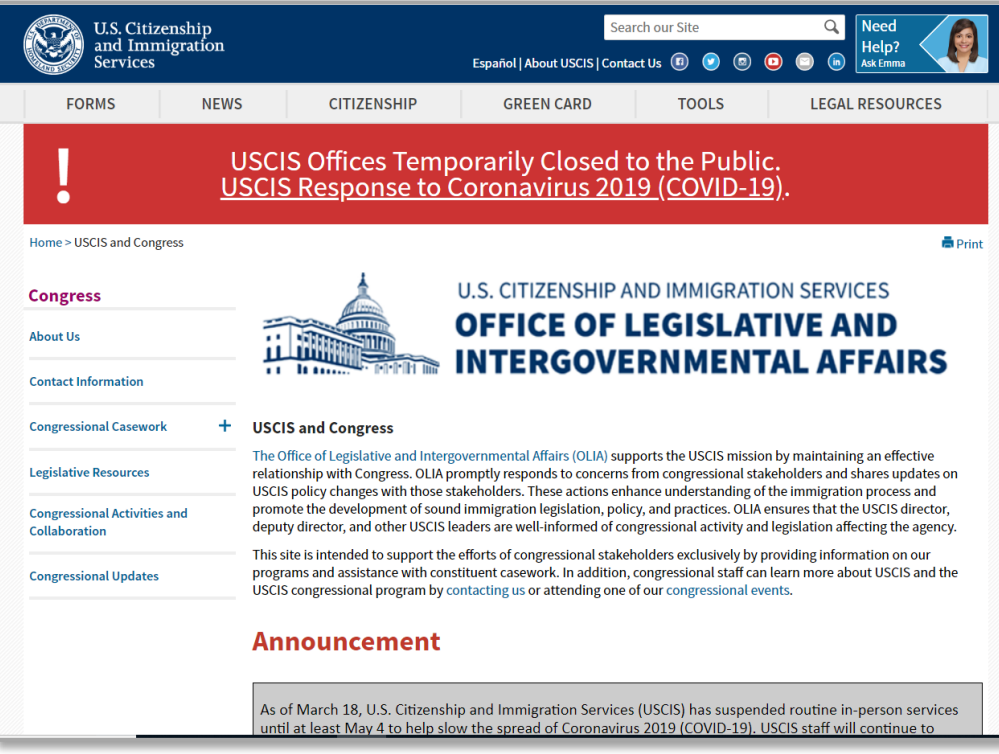

Congressional staff members will enter [www.uscis.gov/congress](http://www.uscis.gov/congress) in a web browser to navigate to the **OLIA Web Portal**..

## OLIA Web Portal

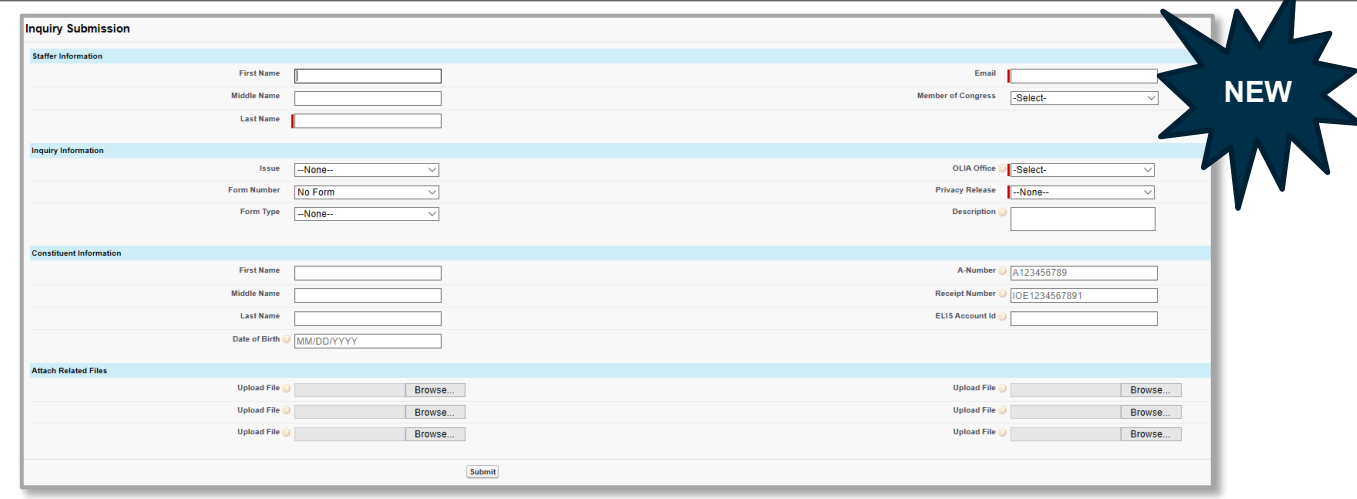

The **OLIA Web Portal** is designed to field **Inquiries** on applications and policy questions.

The following information is required to submit an **Inquiry** through the **OLIA Web Portal**:

- **Congressional Staffer Last Name and Email Address**
- **OLIA Office**
- **Privacy Release Status**

## OLIA Web Portal

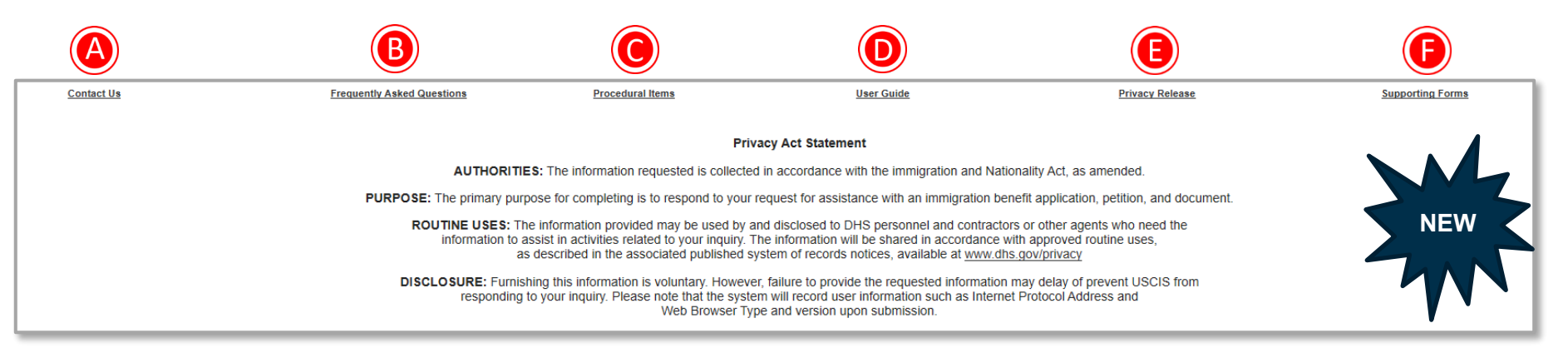

- **A. Contact Us** will direct users to the USCIS Contact page to connect with OLIA HQ, Service Centers, and Field Offices.
- **D. User Guide** gives step-by-step guidance on submitting an **Inquiry** through the **Web Portal**.
- **B. Frequently Asked Questions** is a list of commonly asked questions to help users navigate the **Web Portal**.
- **E. Privacy Release** is a link to the **Privacy Release Form** for congressional staff to access.
- **C. Procedural Items** describes how OLIA Offices work with congressional offices to handle casework and other requests.
- **F. Supporting Forms** are quick reference guides to help users execute specific tasks related to submitting an **Inquiry**.

If a Congressional Staff Member is submitting an **Inquiry** about the status of an **Application**, they will have to provide additional information in the **Inquiry Information** section.

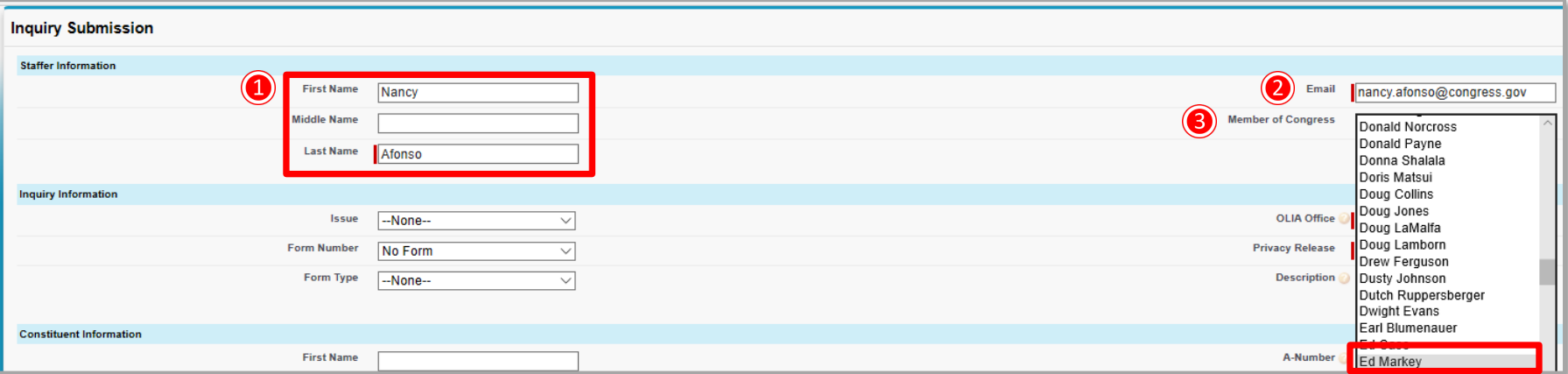

- 1. Enter **First Name**, **Last Name.**
- 2. Enter **Email Address.**
- 3. Select the **Member of Congress** related to the inquiry.

#### 4. Select the **Issue**.

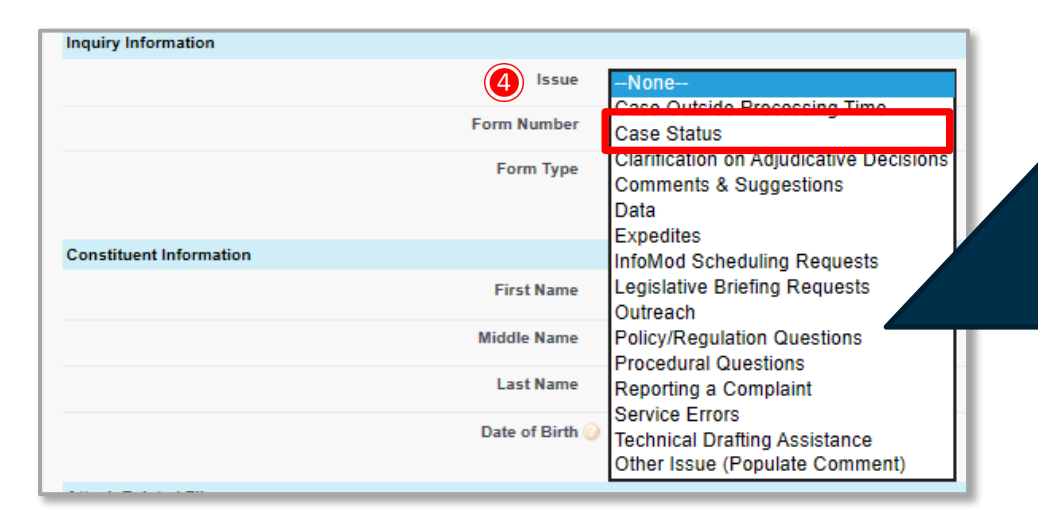

The **Issues** list has been refined and consolidated to have more specific **Issue** topics for the congressional staff member to select.

**NEW**

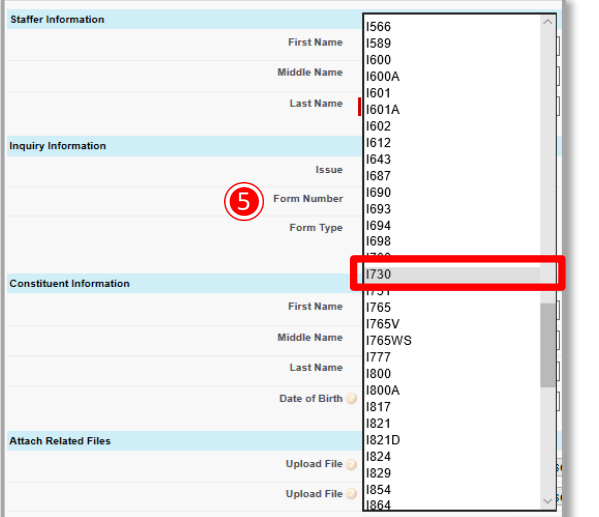

- 5. Select the **Form Number**.
- 6. Select the **Form Type**.

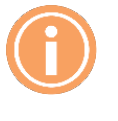

**Numbers** in the **Description** section. **Note:** The congressional staff member will select the Primary **Form Number** they are inquiring about. If they have additional forms that are related, they will mention those **Form** 

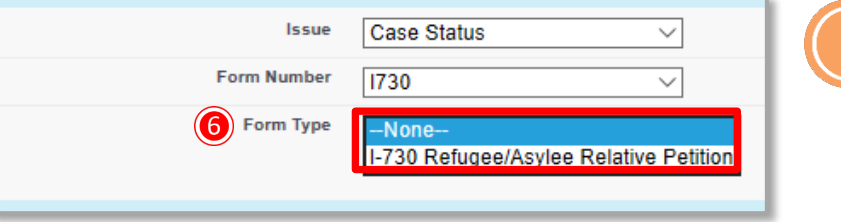

**Note:** The **Form Type** is dependent on the **Form Number** selected. The only **Form Type** options that will appear are aligned to the selected **Form Number**.

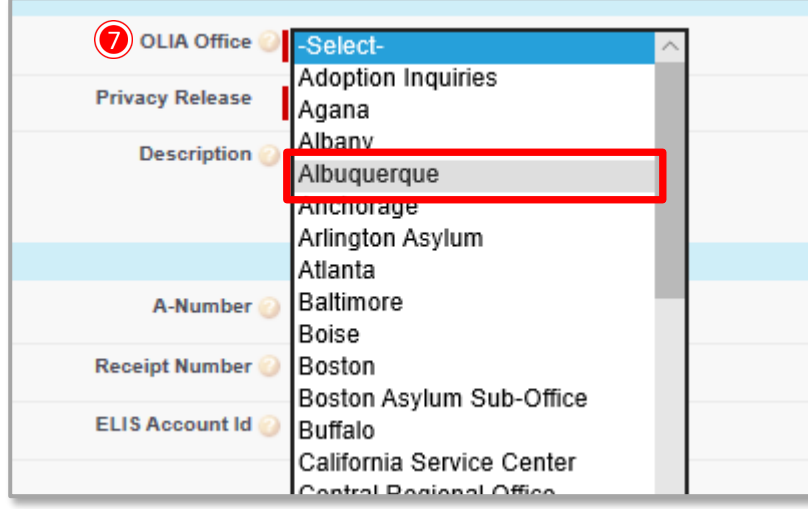

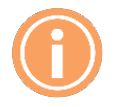

**Note:** All OLIA Offices are organized in alphabetical order to help with navigation and selection. Only one office can be selected per inquiry submission.

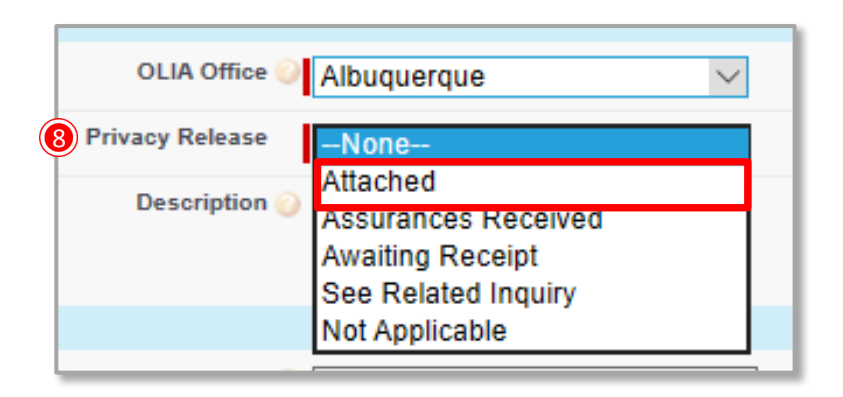

- 7. Select OLIA Office.
- 8. Select a **Privacy Release** status.

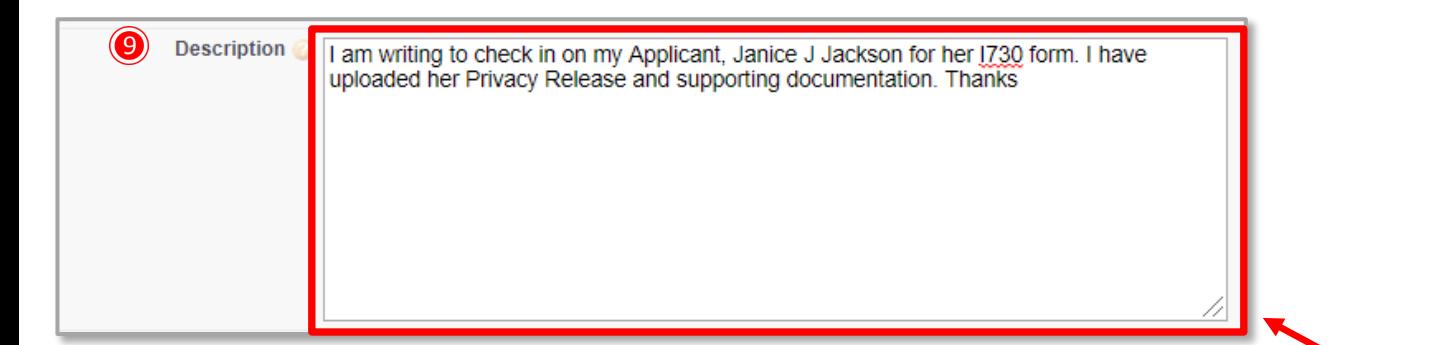

9. Enter a **Description**.

**Note:** The **Description** box can expand to allow the users to view all of the information written in this section. Users have to click and drag the right corner of the **Description** Box.

If a congressional staff member is inquiring about an **Applicant/Beneficiary/Constituent**, it is encouraged, but not required, to submit all identifying information they have available.

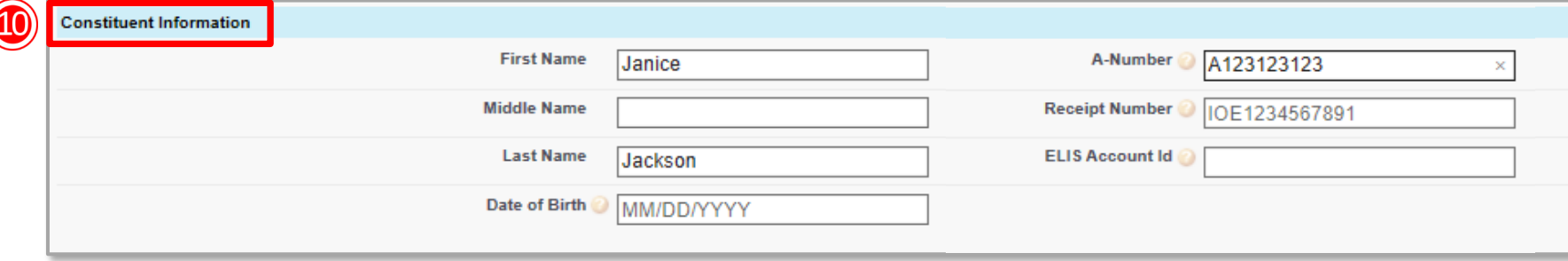

#### 10. Add **Applicant/Beneficiary/Constituent** Information.

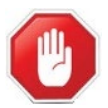

**Important:** The **A-Number** for an **Applicant** can range from 3-9 digits.

Supporting documentation can be uploaded directly to the inquiry submission.

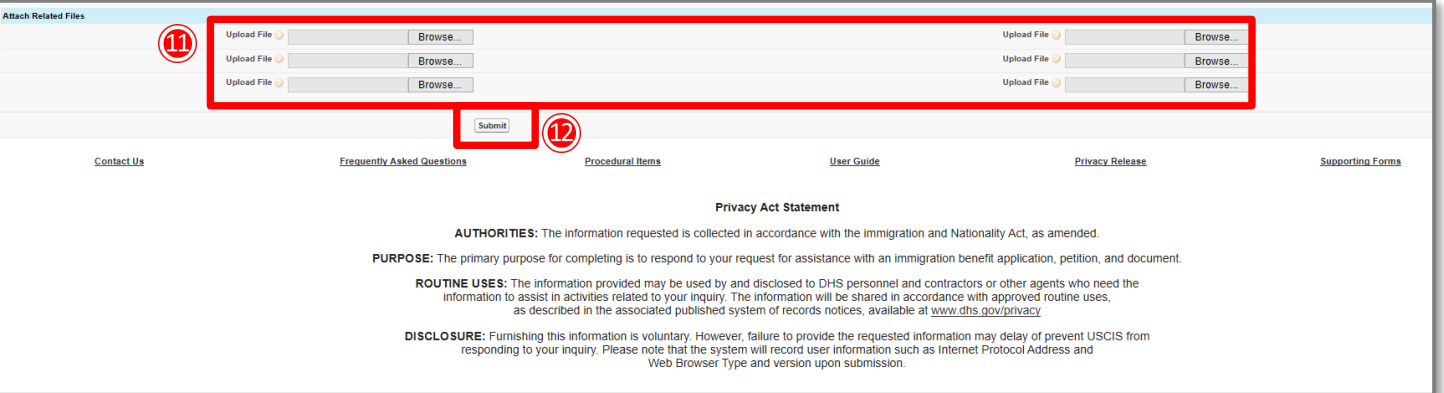

- 11. Upload supporting documentation.
- 12. Click **Submit**.

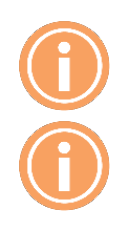

**Note:** Congressional staff members can upload up to 6 individual documents. All files are acceptable.

**Note:** Additional information will be provided to help provide guidance and answer questions for Congressional staff.

Once the Inquiry is submitted, the **OLIA Web Portal** will generate an instant message and email response that includes the name of the **OLIA Office** reviewing the **Inquiry** and an **Inquiry Number** to assist with tracking the inquiry with USCIS Staff.

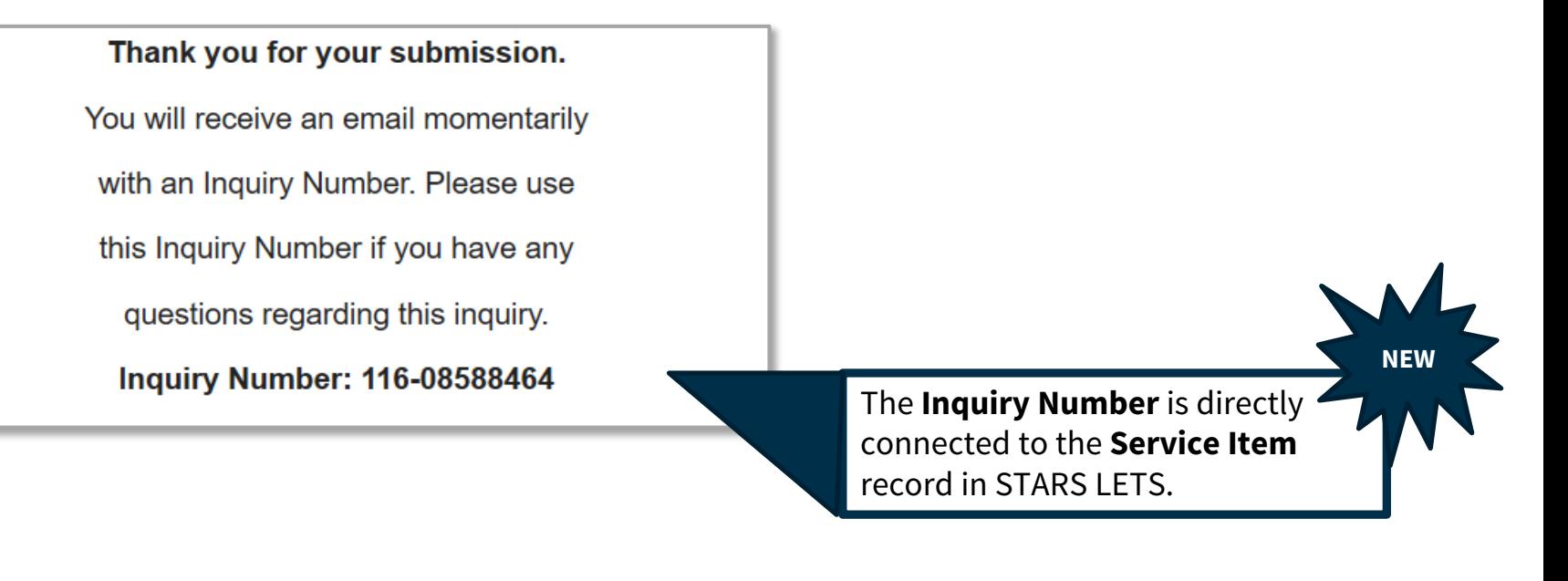

The auto-generated **Service Item** record created upon an **Inquiry** being submitted in the **OLIA Web Portal** appears as below:

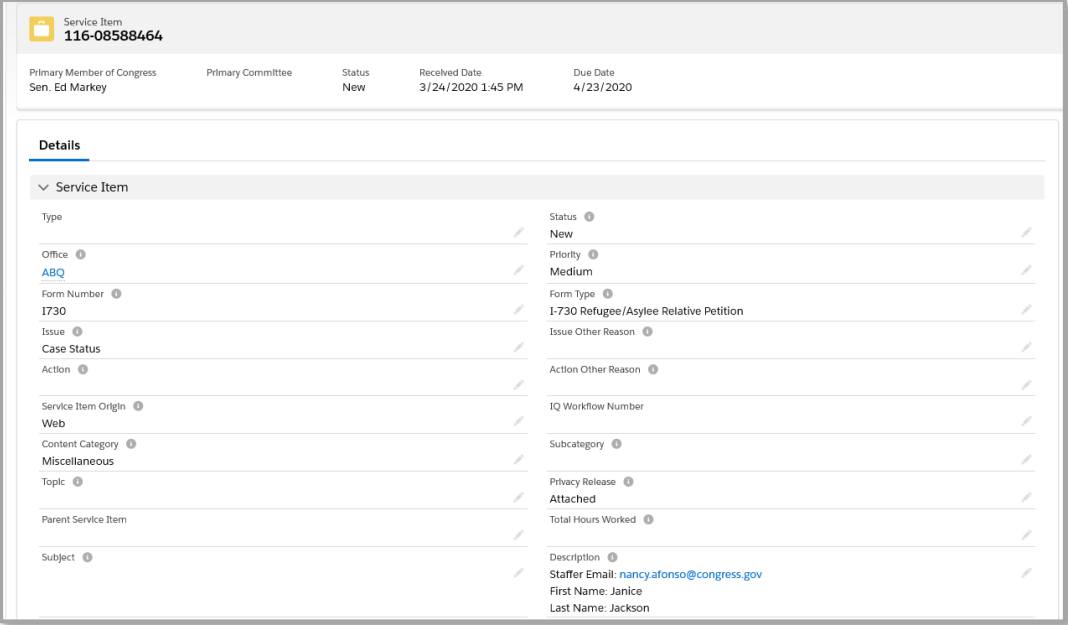

### **Submit an Inquiry to the OLIA Web Portal**

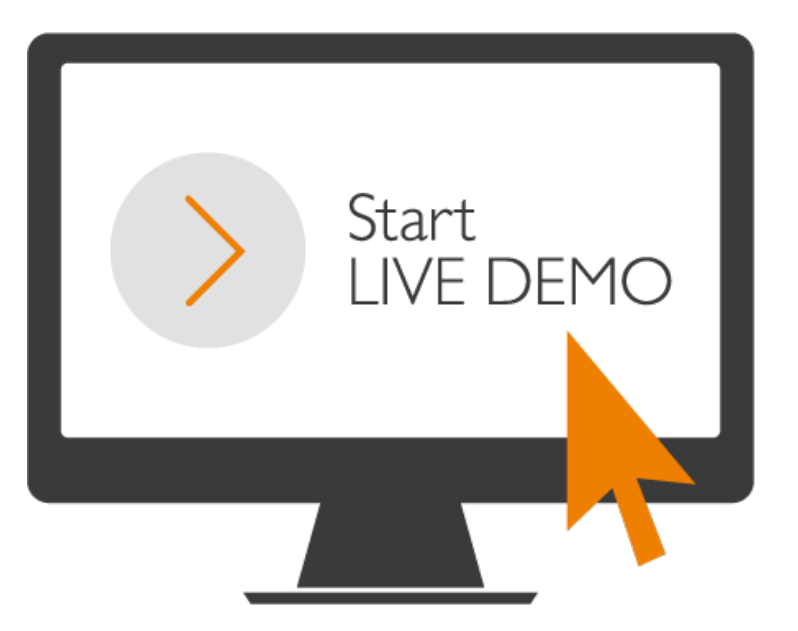

#### **Overview**

Congressional staff will receive correspondence from Congressional Liaisons for all inquiries submitted through the OLIA Web Portal. These responses will be connected to the inquiry to streamline all communications regarding the inquiry.

#### **Scenario:**

A congressional staff member will view an inquiry response with a thread I.D., which is used to streamline all communications regarding a specific inquiry.

### Email Response

When a Congressional Liaison responds to a submitting inquiry, users must respond back to the email with the thread I.D. **DO NOT START A NEW EMAIL.** 

The thread ID will be visible at the bottom of the email. Be sure to only respond back to this email thread. Each thread I.D. is unique and relates to a specific inquiry.

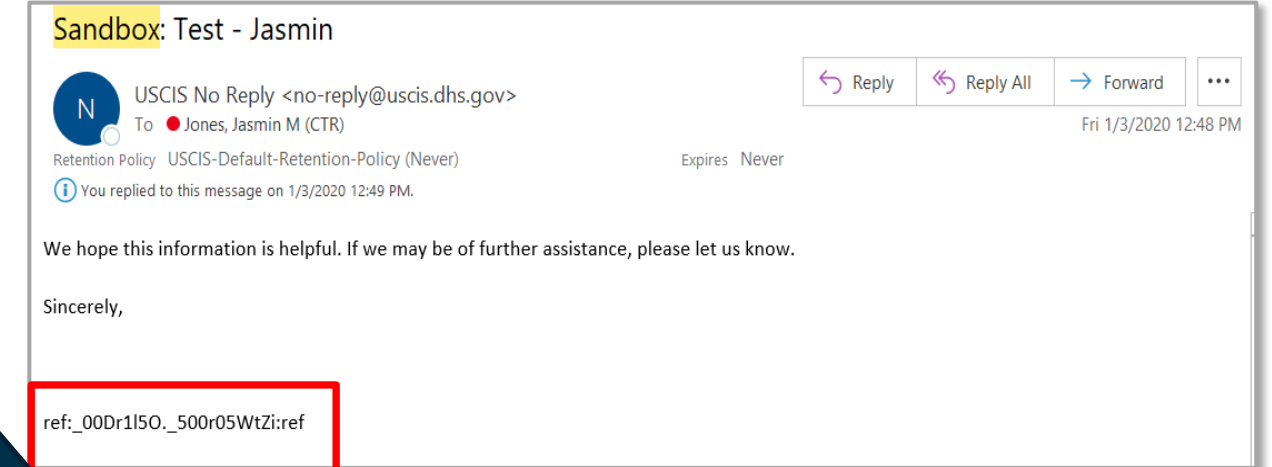

# Support Links

#### **Overview**

Congressional staff will have access to additional information and support via the OLIA Web Portal. At the bottom of the web form, there are hyperlinks to the following pages:

- **A. Contact Us**
- **B. Frequently Asked Questions**
- **C. Procedural Items**
- **D. User Guide**
- **E. Privacy Release**
- **F. Supporting Forms**

## Contact Us

#### **The Contact Us page** will

direct users to the USCIS Contact page to connect with OLIA HQ, Service Centers, and Field Offices.

This page can be accessed through the [www.uscis.gov/congress](http://www.uscis.gov/congress) web page.

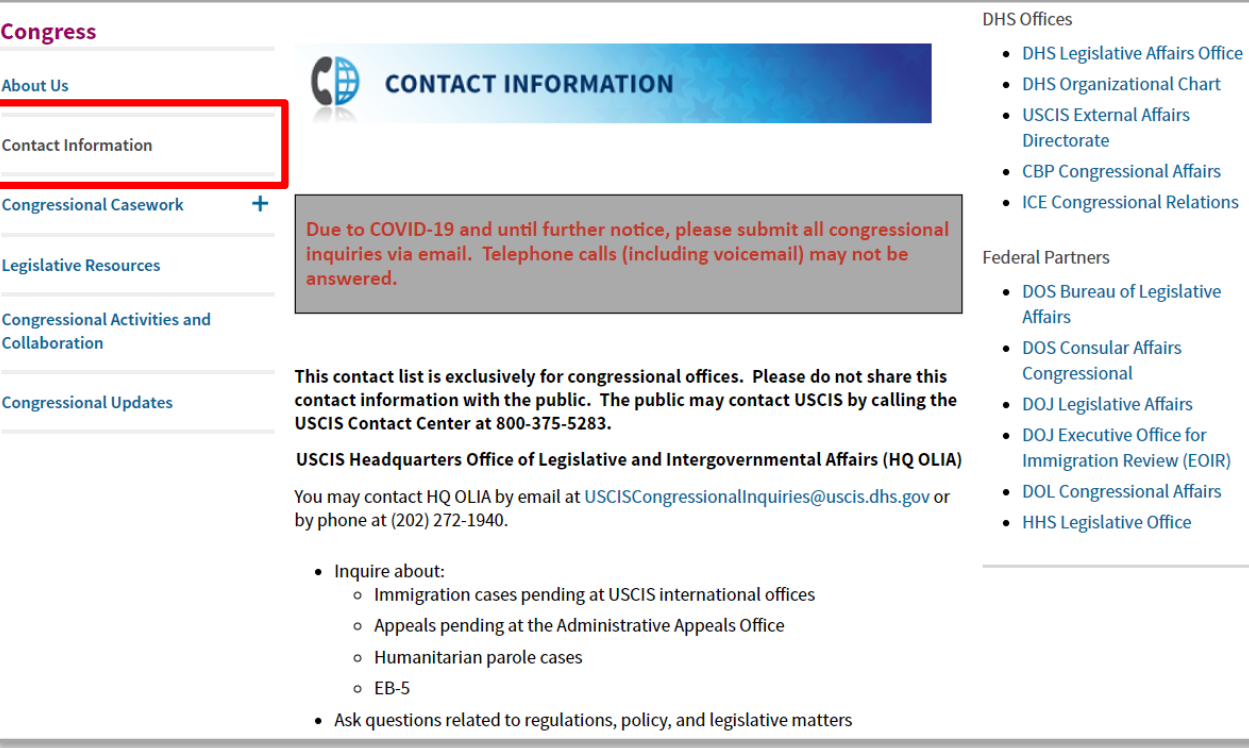

**Partners** 

### Frequently Asked Questions

**The Frequently Asked Questions page** is a list of commonly asked questions to help users navigate the **Web Portal**.

This page can be accessed through the [www.uscis.gov/congress](http://www.uscis.gov/congress) web page.

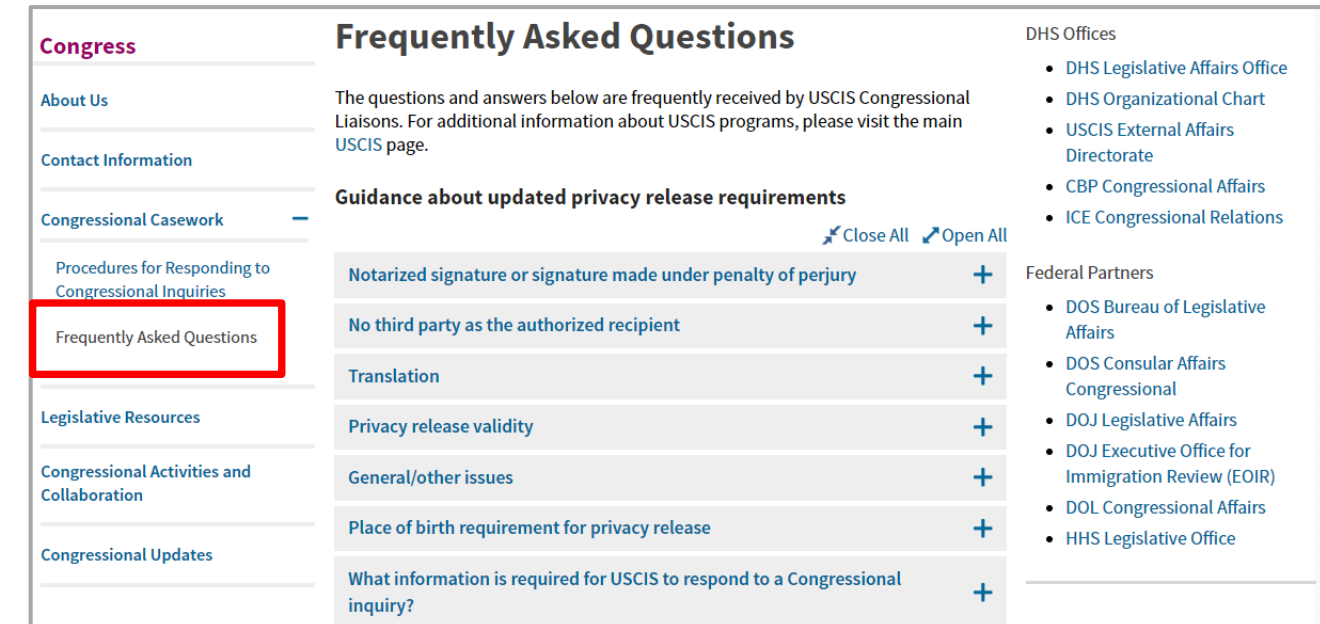

**The Contact Us page** will direct users to the USCIS Contact page to connect with OLIA HQ, Service Centers, and Field Offices.

This page can be accessed through the [www.uscis.gov/congress](http://www.uscis.gov/congress) web page.

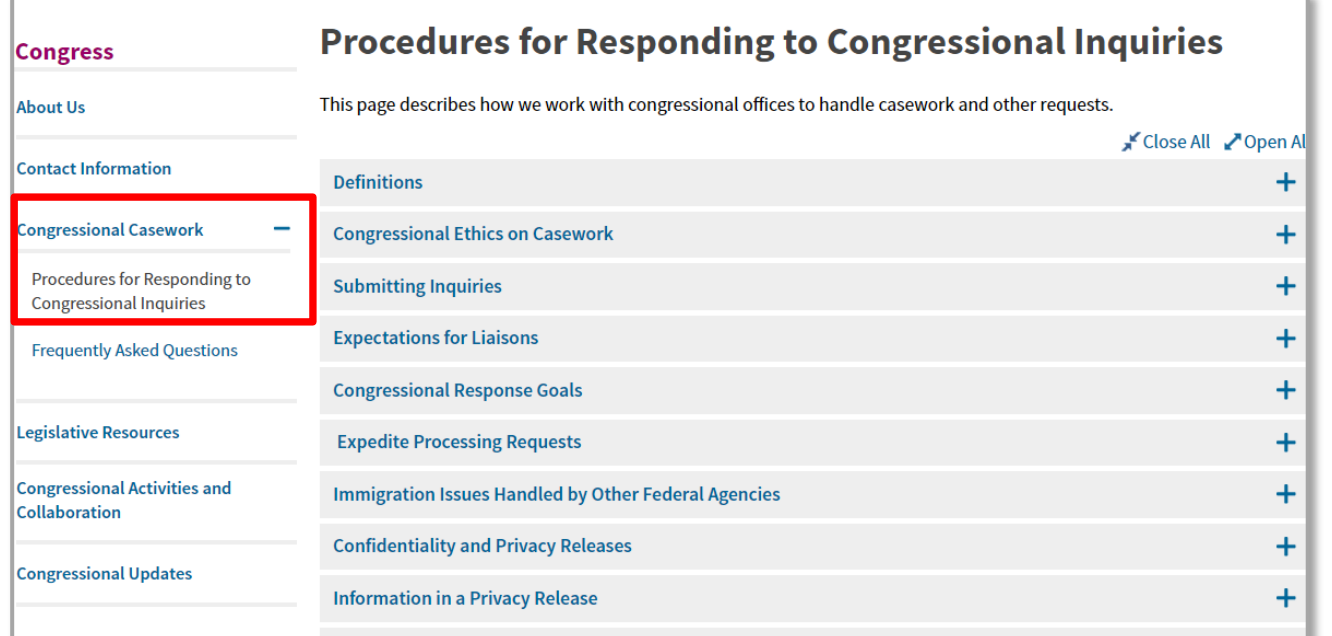